2022 年 7 月

京セラ株式会社 スマートエナジー事業本部

エコノナビット®Ⅳのウェブブラウザ対応のご案内

拝啓

平素は弊社製品をご愛用いただきありがとうございます。

弊社製品のソーラー発電モニタ付き簡易 HEMS エコノナビットⅣにつきまして、2022 年 6 月 15 日以降のウェブブラウザ対応についてご案内いたします。

- ① Microsoft 社のウェブブラウザである Internet Explorer 11 は、2022 年6月 15 日をもって サポートが終了されることが告知されており、後継のウェブブラウザとして Microsoft Edge が案内されております。
- ② エコノナビットⅣは、パソコンのウェブブラウザを用いて、インターネットに接続するこ となく発電状態等をご確認いただけます(以下、「本機能」と呼称いたします。エコノナビット Ⅳの取扱説明書 p.35「7.ウェブブラウザでの使い方」をご参照ください)。本機能を使用す るウェブブラウザとして取扱説明書では Internet Explorer 9/10/11 を推奨としております。 上記①②の状況から、Microsoft Edge でのエコノナビットⅣの本機能の使用について確認を行い

ましたところ(※1)、レポート画面における CSV 出力(エコノナビットⅣの取扱説明書 p.41「レポ ート」をご参照ください)につきまして Microsoft Edge の『IE モード』で使用していただく必要が あることがわかりました。

本ご案内の 3 ページ目以降で上記『IE モード』の設定方法をご説明いたしますので、CSV 出力 をご利用になられる際にはお手数をおかけいたしますがご対応のほどよろしくお願いいたします。

敬具

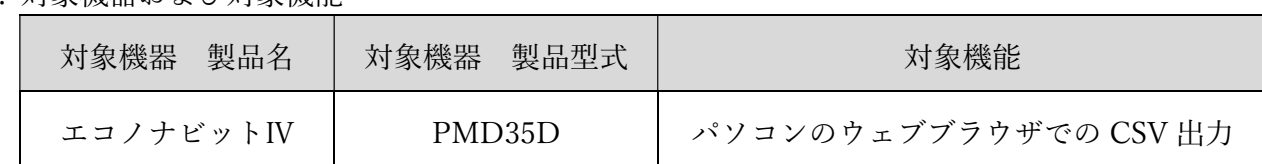

1. 対象機器および対象機能

2. 対象期間

2022 年 6 月 15 日以降

3. 対応方法

Microsoft Edge の『IE モード』を使用

京セラ株式会社

 ・お客様相談窓口(受付時間9:00~17:00(無料) 土・日・祝祭日を含みます。) フリーコール:0120-33-5582 (携帯電話からもご利用いただけます。) 『音声ガイダンスのその他のお問い合わせ「3」を選択して下さい。』

(※1) 弊社にて確認した動作環境

エコノナビットⅣ…ゲートウェイユニットバージョン:Ver.02.00.10

パソコン…Windows 10 21H2(19044.1645)、Microsoft Edge バージョン 101.0.1210.47 (公式ビルド) (64 ビット)

その他…太陽光発電用パワーコンディショナ:1 台、蓄電システム:なし、外部発電機:なし、主幹計測:あり、

分岐計測:なし、ECHONET Lite®機器:あり(設定のみ)、遠隔出力制御設定:なし

上記以外の動作環境では適切に動作しない可能性があります。

## ■Microsoft Edge の『IE モード』の設定方法

Microsoft Edge でエコノナビットⅣのレポート画面を表示した状態で、

①右上の【…】をクリックします。

②【設定】をクリックします。

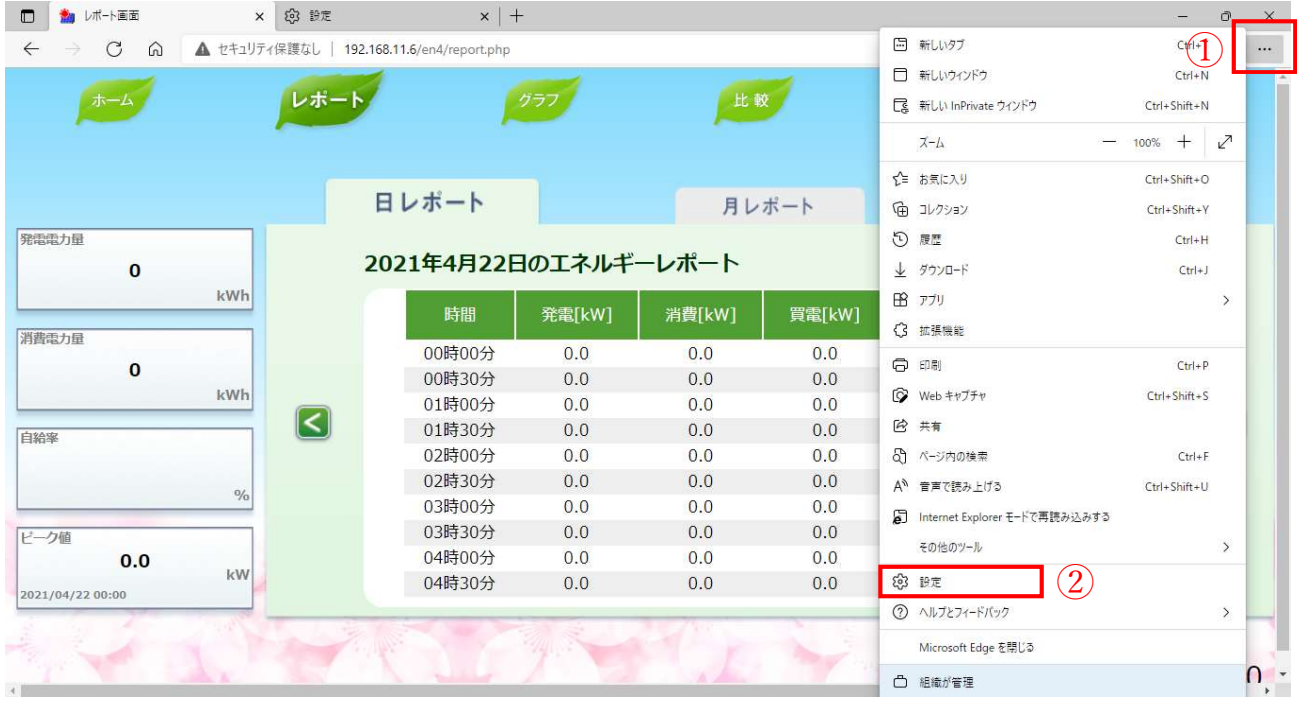

- ③【既定のブラウザー】をクリックします。
- ④【許可】を選択します。

⑤【再起動】をクリックします。(Microsoft Edge が自動で再起動します)

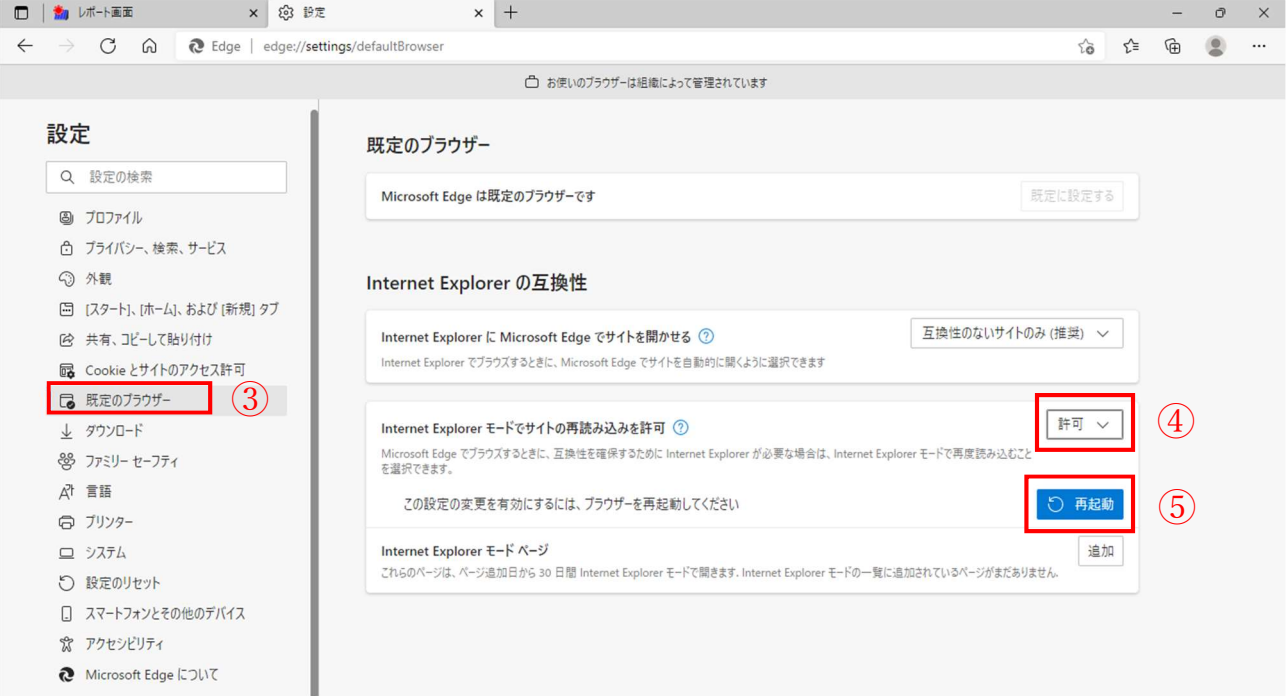

- ⑥(Microsoft Edge が自動で再起動したら)右上の【…】をクリックします。
- ⑦【Internet Explorer モードで再読み込みする】をクリックします。

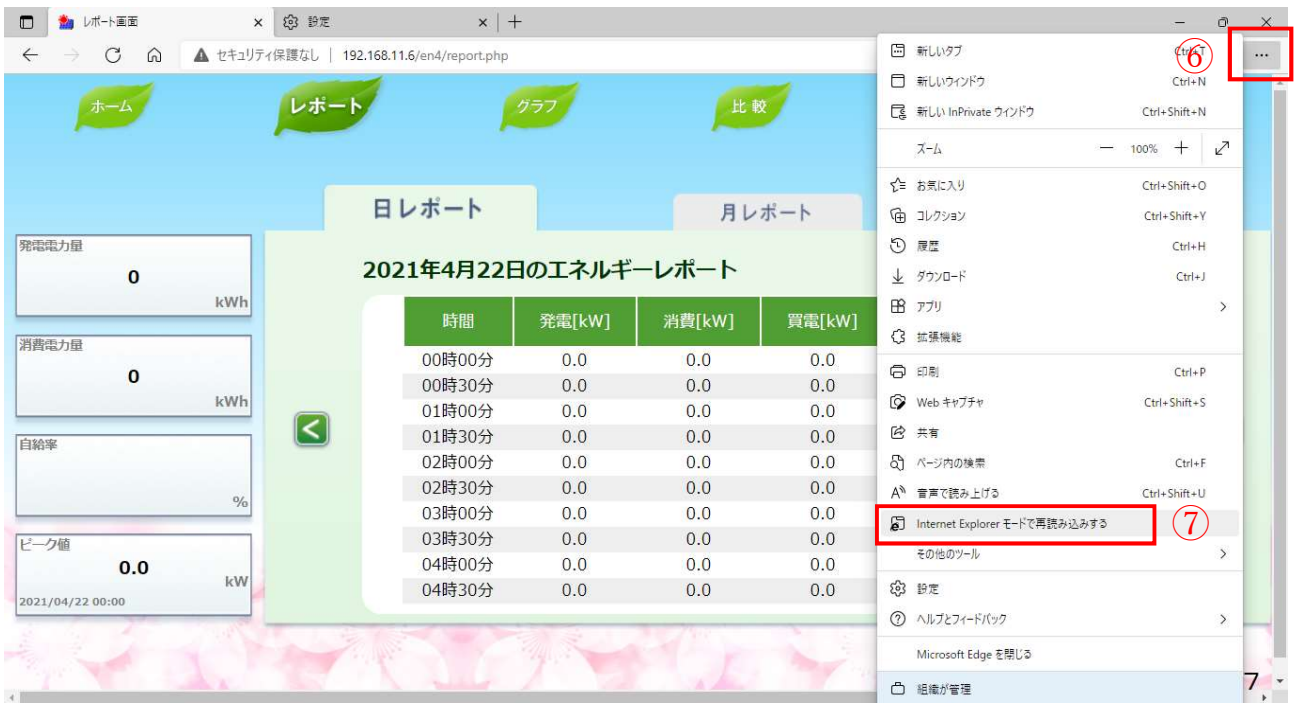

※この段階で「CSV 出力」ボタンが表示されるようになっています。

- ⑧【次回、このページを Internet Explorer モードで開く】を右にスライドします。
- ⑨【完了】をクリックします。

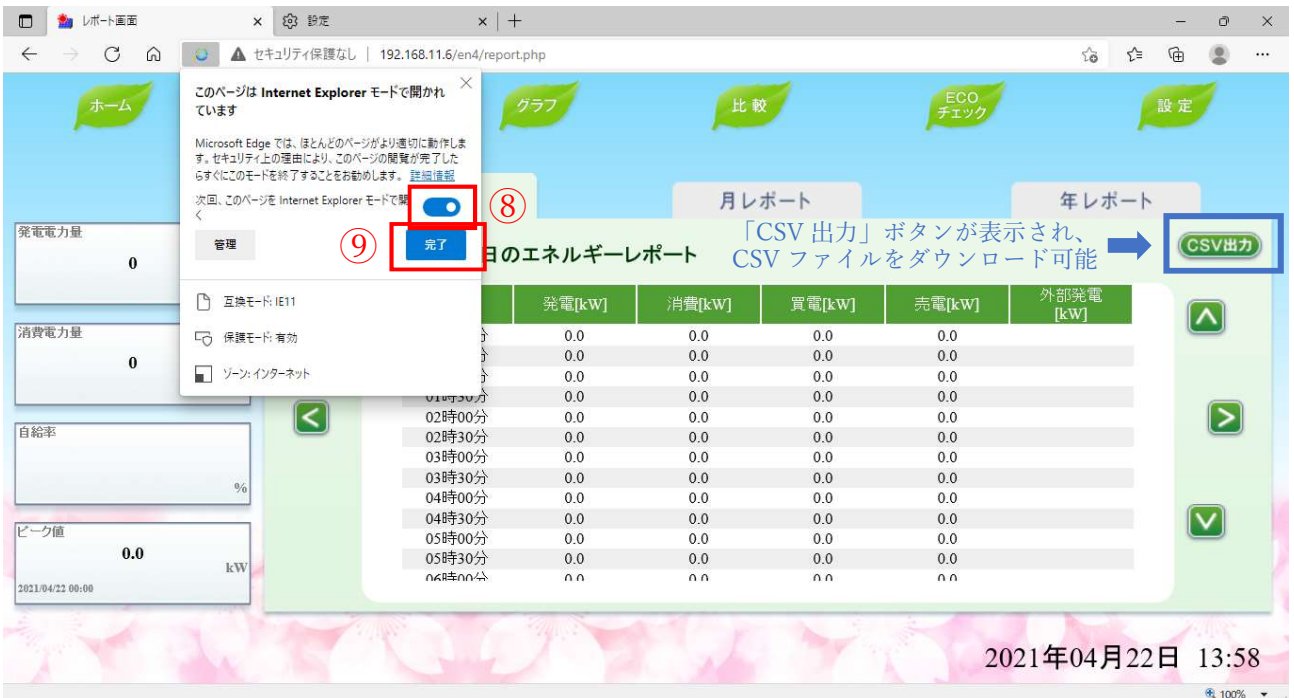

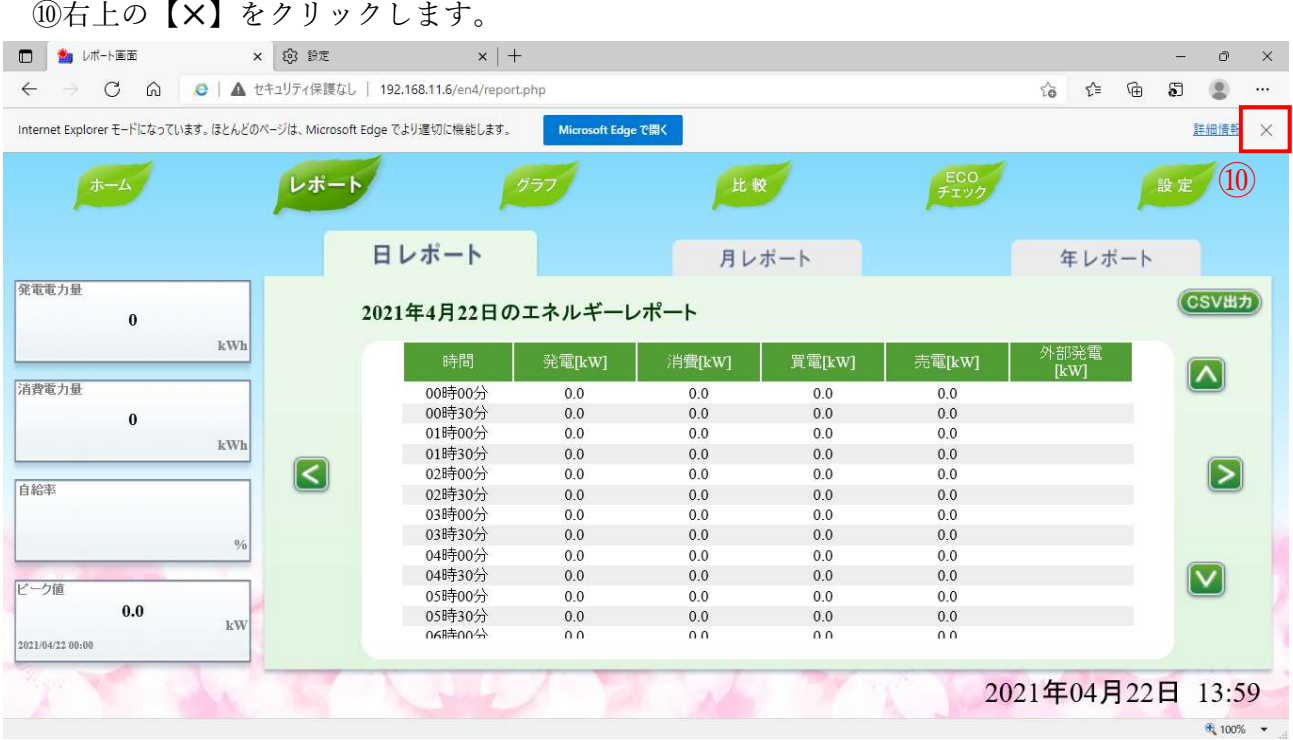

※この『IE モード』は、一度設定してから 30 日を過ぎると再度設定していただく必要があります。

●「エコノナビット」は京セラ株式会社の登録商標です。

●Microsoft、Internet Explorer、Microsoft Edge および Windows は、米国 Microsoft Corporation の米国及びその他の 国における登録商標または商標です。

●「ECHONETLite」は、エコーネットコンソーシアムの商標です。